# **Understanding the FaithLife platform**

The leadership at Ferndale have agreed to try using this FaithLife service to help us as a body of believers maintain better communications. There are several pieces to their service that might be confusing at first.

These are the three pieces. My Faithlife groups Faithlife Website Logos Bible Study products

All of these can be accessed via an app that installs on a cell phone or by any web browser on a computer. In order to see everything that a member would want to see, you must log into the account. The public can see only the items safe for the public to see. Members can see more. So you must have responded to your initial invite in order to see what you should see.

## My Faithlife groups

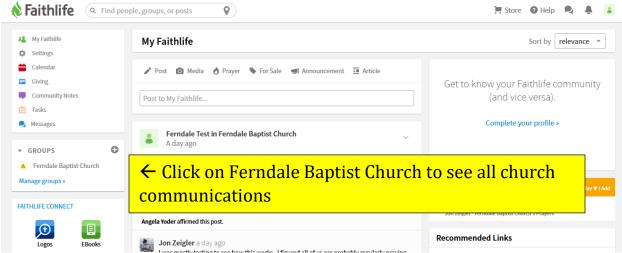

This is the "Facebook" type of site that is designed especially for churches. This is where we will go to communicate with each other. I will create instructions for how to do the various things we will want to do. That will be available on the page you used to reach these instructions.

You will automatically go to the site pictured above when you log in from faithlife.com. This is your personal page and you can customize it for yourself. To see the Ferndale Baptist Church group, you need to click on Groups/Ferndale Baptist Church as directed in the picture above. Think of the Ferndale Baptist Group as the communications portion of Faithlife.

Once in the Ferndale Baptist Church group you will see links to the right for the website and for the signups for church activities. It should look like this:

| ♦ Faithlife 🔄 ← Click here at any time to go back to your private site 🔹 🔹 |                                                                   |                                                                                            |  |  |  |
|----------------------------------------------------------------------------|-------------------------------------------------------------------|--------------------------------------------------------------------------------------------|--|--|--|
| A Former                                                                   | lala Bantiet Church                                               |                                                                                            |  |  |  |
|                                                                            | lale Baptist Church<br>Oakland, MD • 9 members                    | Give Sive                                                                                  |  |  |  |
| - COMMUNITY                                                                | News                                                              | Sort by [                                                                                  |  |  |  |
| - richterity                                                               |                                                                   | Recommended Links                                                                          |  |  |  |
| Calendar                                                                   | nouncement 🧾 Article 🔊 Prayer 🦠 For Sale 🗐 Announcement 🧾 Article | Recommended Links                                                                          |  |  |  |
| Group Memb<br>Directory                                                    | here to go to the Church Public Website $\rightarrow$             | Ferndale Website<br>http://ferndalebaptistchurch.com                                       |  |  |  |
| Group Chat                                                                 |                                                                   | Find What you need resources<br>http://findwhatyouneed.org                                 |  |  |  |
| Content                                                                    | Notification Preferences (Balanced)                               | Signup to provide Whole Church Meal<br>https://1drv.ms/w/s!AnYaKqwaVf7pgf5CHr              |  |  |  |
|                                                                            | ·                                                                 | Signup for the Next Holiday Meal<br>https://1drv.ms/w/s!AnYaKqwaVf7pgf5Ac3h                |  |  |  |
| About Notification Preferences                                             | Ferndale Test ~ ~                                                 | Signup for Church Camp<br>https://ldrv.ms/x/slAnYaKqwaVf7pgf5BvNf                          |  |  |  |
| FAITHLIFE CONNECT                                                          | Please pray.                                                      | Logos Online Bible tool- use Faithlife<br>login<br>https://app.logos.com/books/LLS%3A29.1, |  |  |  |
|                                                                            | Just a reminder to continue to prav for Shawn and his family      |                                                                                            |  |  |  |

### Faithlife Website

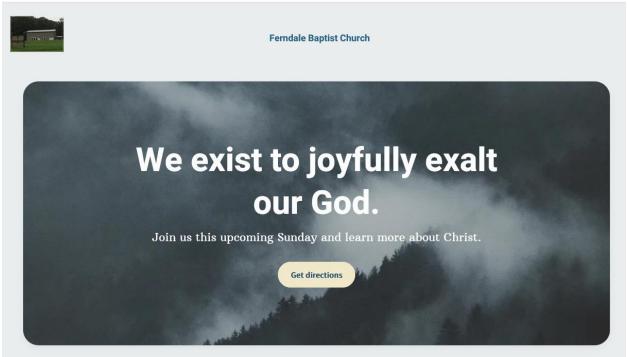

This is the public and private website for Ferndale. Some things only members can see and access. Some things, anyone who goes to the site can

see. It has things like a Calendar, Instructions for finding the church, the church's history, a list of the leadership, a description of what our worship service is like, a link to ministry materials, a link to worship songs we hope to learn and incorporate into worship.

This will also be the place where we will store future sermons. The old sermons will still be on SermonAudio.com. By changing platforms the church will save about \$30 per month.

The website can also be directly accessed by going to <u>www.ferndalebaptistchurch.com</u>. It can also be accessed by going to the Ferndale Baptist Church group and the link that is in the column on the right as pictured above.

| Ferndale Sermons and Online Ministry Resources + | Connect -                            | Contact | Zoom Link             |                          |  |
|--------------------------------------------------|--------------------------------------|---------|-----------------------|--------------------------|--|
|                                                  | Signups                              |         |                       |                          |  |
|                                                  | Worship Service Orders               |         |                       |                          |  |
|                                                  | Events                               |         |                       |                          |  |
|                                                  | Community                            | ← Clic  | <mark>k here t</mark> | o go to Ferndale Baptist |  |
|                                                  | Members                              | Churc   | n Faithli             | fe group.                |  |
| ist to joyfully                                  | Newsletters                          |         |                       |                          |  |
| our Cod                                          | Giving                               |         |                       |                          |  |
| our God.                                         | Ferndale Faithlife User Instructions |         |                       |                          |  |
| pcoming Sunday and learn more al                 | oout Christ                          |         |                       |                          |  |

To go from the website to the Ferndale Baptist Group where we communicate with each other, you can go to the Connect tab in the website and choose Community in the options provided. That will take you directly to the Ferndale Baptist Church group. You may need to log in if you are not already logged in.

### Logos Bible Study Software

It helps to understand this as the basis for everything Bible on Faithlife. If you chose Bible Reading Plans, it is actually using Logos Bible software. Most of the links to Logos are designed to get you to subscribe to their product. But you can use it without prescribing. Just use the link on the sidebar in the Ferndale Baptist Church group (see below) and it should open to a usable product. It is free so it does not use most of the popular versions of the Bible. That is their way to get you to subscribe. It is exceedingly good software.

| cement 🧾 Article                             | Recommended Links                                                                         |
|----------------------------------------------|-------------------------------------------------------------------------------------------|
|                                              | Ferndale Website<br>http://ferndalebaptistchurch.com                                      |
|                                              | Find What you need resources<br>http://findwhatyouneed.org                                |
|                                              | Signup to provide Whole Church Meal<br>https://1drv.ms/w/s!AnYaKqwaVf7pgf5CHr             |
|                                              | Signup for the Next Holiday Meal<br>https://1drv.ms/w/s!AnYaKqwaVf7pgf5Ac3h               |
| ~                                            | Signup for Church Camp<br>https://ldrv.ms/x/slAnYaKqwaVf7pgf5BvNf                         |
| Click here to use Logos →<br>Bible resources | Logos Online Bible tool- use Faithlife<br>login<br>https://app.logos.com/books/LLS%3A29.1 |

| 🗩 🗈 🗈              | <b>Q</b> Enter passage or search | GO Docs Guides Tools                                  | 8                                                     | H 🗳 📜 🕚                                |
|--------------------|----------------------------------|-------------------------------------------------------|-------------------------------------------------------|----------------------------------------|
| 🦉 KJV 1900 🧧 CSB 🗙 |                                  |                                                       | JFB Matthew Henry's Concise Commentary on the Bible × |                                        |
| ∃ Genesis          | Q 🍀 🖏 //                         | < > -                                                 | E Reference Q * //                                    | $\langle \rangle$ -                    |
| Genesis            |                                  | Article $\cdot$ $\uparrow$ $\downarrow$ $\rightarrow$ | Genesis                                               | Article $\neg$ $\uparrow$ $\downarrow$ |
| GENESIS            |                                  |                                                       | Genesis                                               |                                        |

THE CREATION

1 In the beginning<sup>a</sup> God created the heavens and the earth.<sup>A,b</sup>

 $^{2}\,\mathrm{Now}\,$  the earth was formless and empty,  $^{c}\,\mathrm{darkness}$  covered the surface of the watery depths, and the Spirit of God was hovering over the surface of the waters.<sup>d</sup> <sup>3</sup>Then God said, "Let there be light,"<sup>e</sup> and there was light. <sup>4</sup> God saw that the light was good, and God separated the light from the darkness.  $^{5}\,\mathrm{God}$  called the light "day," and the darkness he called "night." There was an evening, and there was a morning: one day.

<sup>6</sup>Then God said, "Let there be an expanse between the waters, separating water from water."  $^{\prime\prime}$  7 So God made the expanse and separated the water under the expanse from the water above the expanse.  ${}^{g}$  And it was so.  ${}^{8}\text{God}$  called the expanse "sky."  ${}^{\text{\tiny B}}$  Evening came and then morning: the second day.

<sup>9</sup>Then God said, "Let the water under the sky be gathered into one place,<sup>h</sup> and let the dry land appear." And it was so.  $^{10}\,\mathrm{God}$  called the dry land "earth," and the gathering of the water he called "seas." And God saw that it was good. <sup>11</sup> Then God said, "Let the earth produce vegetation: seed-bearing plants and fruit trees on the earth bearing fruit with seed in it according to their kinds."<sup>i</sup> And it was so. <sup>12</sup> The earth produced vegetation: seedbearing plants according to their kinds and trees bearing fruit with seed in it according to their kinds. And God saw that it was good. <sup>13</sup> Evening came and then morning: the third day.

https://app.logos.com aid. "Let there be lights in the expanse of the sky to separate the day from

#### Chapter 1

Genesis is a name taken from the Greek, and signifies "the book of generation or production;" it is properly so called, as containing an account of the origin of all things. There is no other history so old. There is nothing in the most ancient book which exists that contradicts it; while many things recorded by the oldest heathen writers, or to be traced in the customs of different nations, confirm what is related in the book of Genesis.

| God creates heaven and earth                                                     | 1, 2   |
|----------------------------------------------------------------------------------|--------|
| The creation of light                                                            | 3-5    |
| $God \ separates \ the \ earth from \ the \ waters, \ and \ makes \ it fruitful$ | 6-13   |
| God forms the sun, moon, and stars                                               | 14–19  |
| Animals created                                                                  | 20-25  |
| Man created in the image of God                                                  | 26-28  |
| Food appointed                                                                   | 29, 30 |
| The work of creation ended and approved                                          | 31     |